# *9 Linking Remote Stations and Speaker Stations*

This chapter describes how to pair Remote and Speaker Stations to Main Stations. You can connect Remote and Speaker Stations on one of the Digital Intercom Lines, point-to-point to a Main Station Ethernet interface module (HLI-ET2) or over an IP network.

Pairing to a Main Station over an IP network requires an Ethernet interface module fitted to the extension bay of the Main Station (HLI-ET2).

- **Note:** If you change the network topology between any two stations, you must reboot the stations.
- **Note:** If the IP address on a Remote Station or Speaker Station changes, you must either reboot the Remote Station or disable and then re-enable the DHCP on the Remote Station.

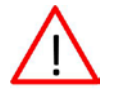

**Warning:**. Digital intercom lines and the Ethernet connections are mutually exclusive on Remote and Speaker Stations. If both are connected it will be detected as a fault, communication over both ports will stop and both status LEDs will blink RED. This requires a reboot of the station using **Administration > Reset > Reboot**

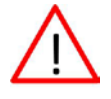

**Warning:** When changing the connection from digital intercom line to Ethernet or vice-versa, you must disconnect one cable and then wait until the unit has detected a loss of connection before connecting the other cable. Otherwise, they will briefly be detected as both connected.

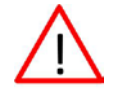

**Warning:** When changing the power connections to a Remote Station, a network storm error message may appear. If so, disconnect the power cable, and reboot the Remote Station.

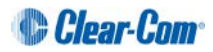

### **9.1 Pairing scenarios**

There are various topologies that you can create. Some of these are illustrated below.

#### **9.1.1 Digital Intercom**

Remote and Speaker Stations have Digital Intercom 3-pin XLR connectors (female and male) and can connect to Main Stations along with Beltpacks.

- **Note:** A Remote or a Speaker Station draws current equivalent to three Beltpacks when the loudspeaker is in use. If the Remote or Speaker Station is locally powered using a power supply, it does not draw current from the digital intercom line.
	- 1) Connect an XLR cable from a Main Station to the Remote or Speaker Station.
	- 2) Power up the Main Station and verify that the Line 1 and Line 2 status LED are green on Main Station.
	- 3) On a Remote Station you can verify that the Line status LED is steady green.

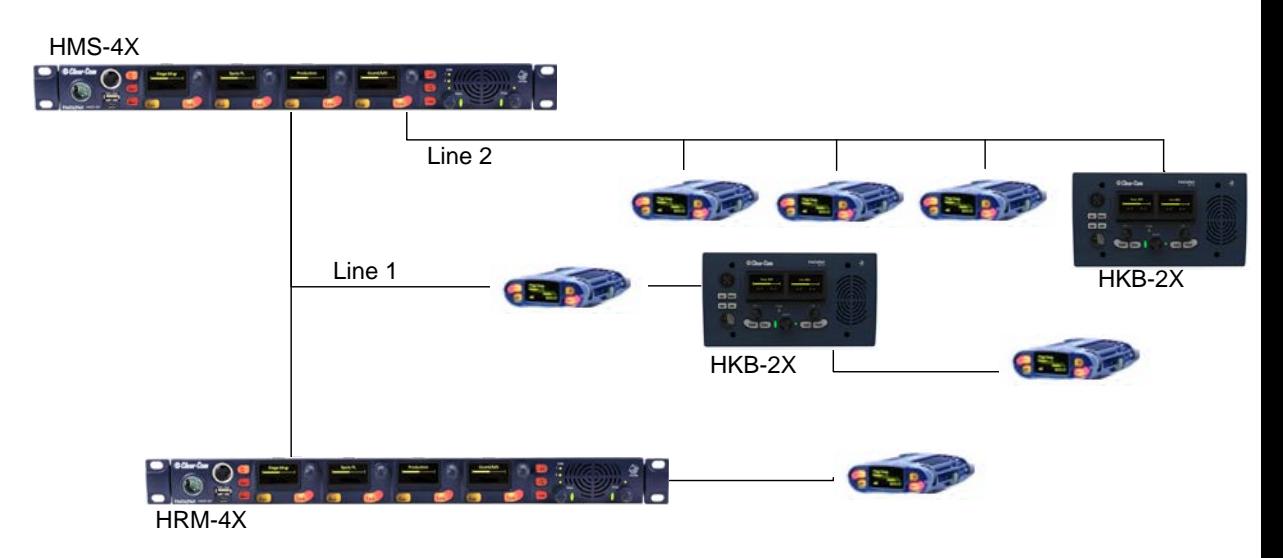

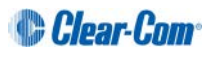

#### **9.1.2 Ethernet point-to-point link**

Remote and Speaker Stations have RJ45 Ethernet connectors and can connect to Main Stations over Ethernet.

1) Insert an HLI-ET2 Ethernet interface module in the Main Station. Use any of the three slots available.

**Note: Ensure that the Main Station is powered down before inserting modules**.

- 2) Connect a regular Ethernet cable (for example, CAT5, CAT5e, CAT6, CAT6e) from one HLI-ET2 port on one station to the Remote or Speaker Station.
- 3) Connect an external AC/DC power adapter to the Remote or Speaker Station
- 4) Power up both Stations. Verify that the green LEDs on the HLI-ET2 port and on the Remote or Speaker Station are on.
- 5) Go to **Networking->Pair to Station->By Name** on the Remote or Speaker Station. You should see one entry indicating that the Remote or Speaker Station has properly detected the Main Station. Select this entry.
- 6) Go to **Station Settings->Keyset Assign** and assign channels to any keyset.

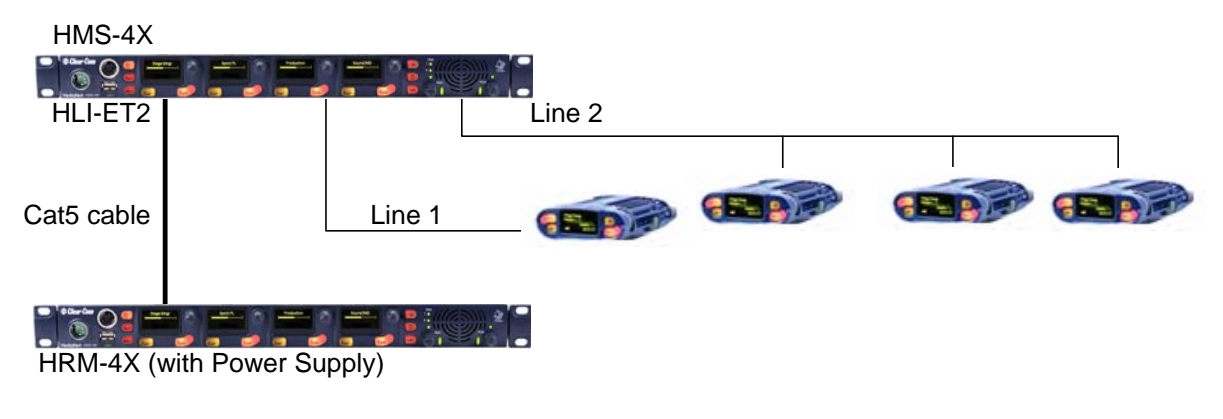

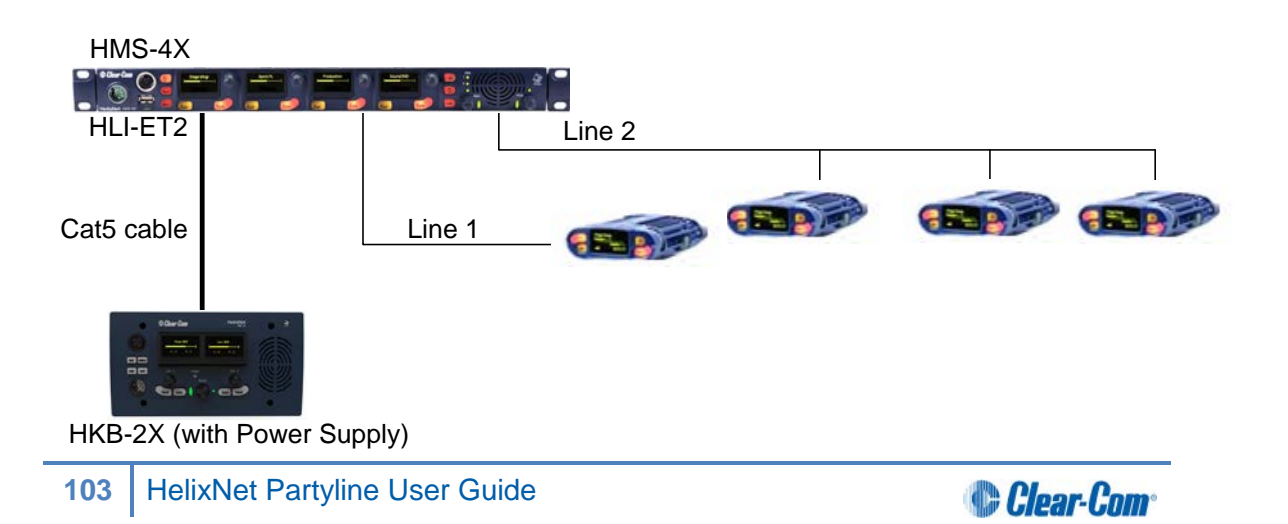

#### **9.1.3 Local IP Network**

1) Insert an HLI-ET2 Ethernet interface module into the Main Station. Use any of the three slots available.

#### **Note: Ensure that the Main Station is powered down before inserting modules**.

- 2) Connect a regular Ethernet cable (for example, CAT5, CAT5e, CAT6, CAT6e) from one HLI-ET2 port to an Ethernet Switch and connect Remote or Speaker Stations to Ethernet Switch as well.
- 3) Connect an external AC/DC power adapter to the Remote or Speaker Station or connect them on a Power over Ethernet (PoE) port on the Ethernet Switch.
- 4) Power up all Stations. Verify that the green LED on the HLI-ET2 port and on the Remote or Speaker Station is on.
- 5) Go to **Networking->Link to Station->By Name** on each Remote and Speaker Station. You should see one entry indicating that the Remote or Speaker Station has properly detected the Main Station. Select this entry.
- 6) Go to **Station Settings->Keyset Assign** and assign channels to any keyset.

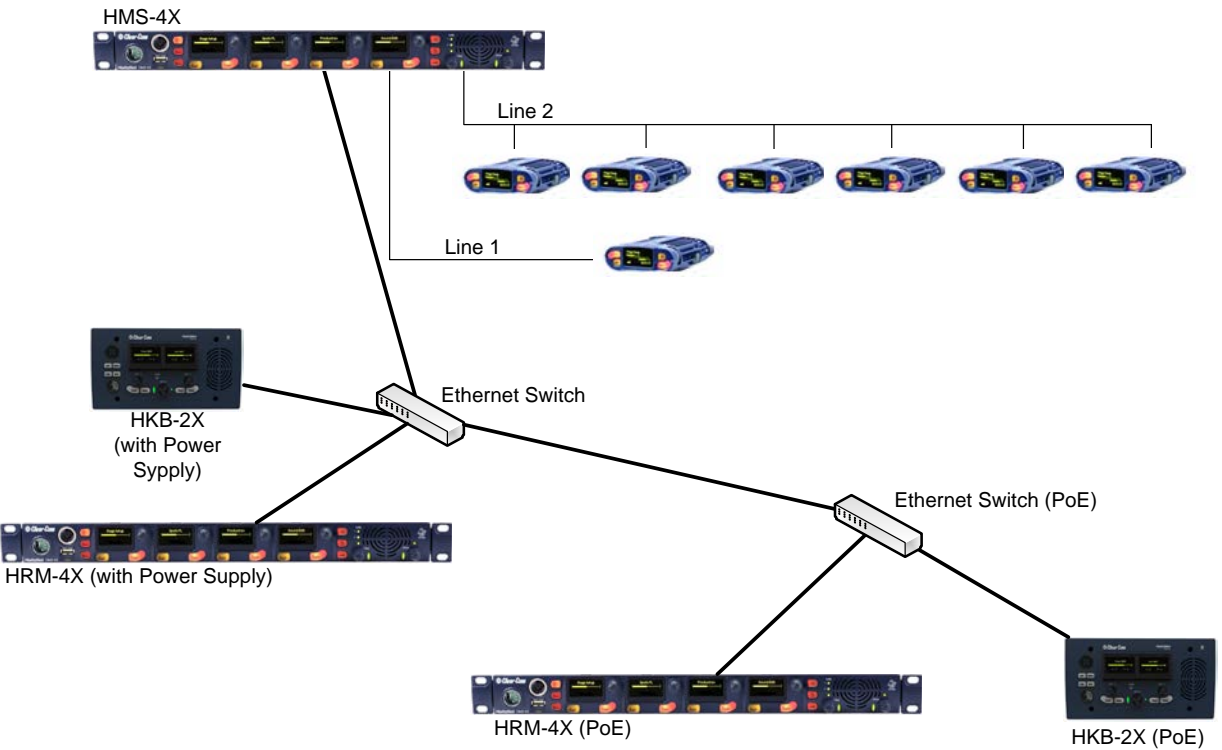

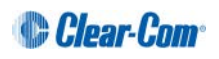

#### **9.1.4 Remote IP Network**

Remote and Speaker Stations can connect to a Main Station that is not within the same network Broadcast Domain.

1) Insert an HLI-ET2 Ethernet interface module in the Main Station. Use any of the three slots available.

**Note: Ensure that the Main Station is powered down before inserting modules**.

- 2) Connect a regular Ethernet cable (for example, CAT5, CAT5e, CAT6, CAT6e) from one HLI-ET2 port to a Router/Gateway. Make sure you know the Gateway IP address for that first subnet.
- 3) Connect Remote or Speaker Stations to a Router/Gateway. Make sure you know the Gateway IP address for that second subnet.
- 4) Connect an external AC/DC power adapter to the Remote or Speaker Station or connect them on a Power over Ethernet (PoE) port on the Ethernet Switch.
- 5) Power up all Stations. Verify that the green LED on the HLI-ET2 port and on the Remote or Speaker Station is on.
- 6) On the Main Station, go to **Networking->Preferences->IP Address** and note the IP address of the Main Station. Make sure that **Networking->Preferences->Gateway** and **Networking->Preferences->Netmask** match that of your subnet.
- 7) On each Remote and Speaker Station make sure that all **Networking->Preferences** match that of your subnet.
- 8) On each Remote and Speaker Station go to **Networking->Link to Station->By Address** and enter the IP address of the Main Station.
- 9) Go to **Station Settings->Keyset Assign** and assign channels to any keyset.

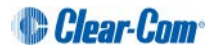

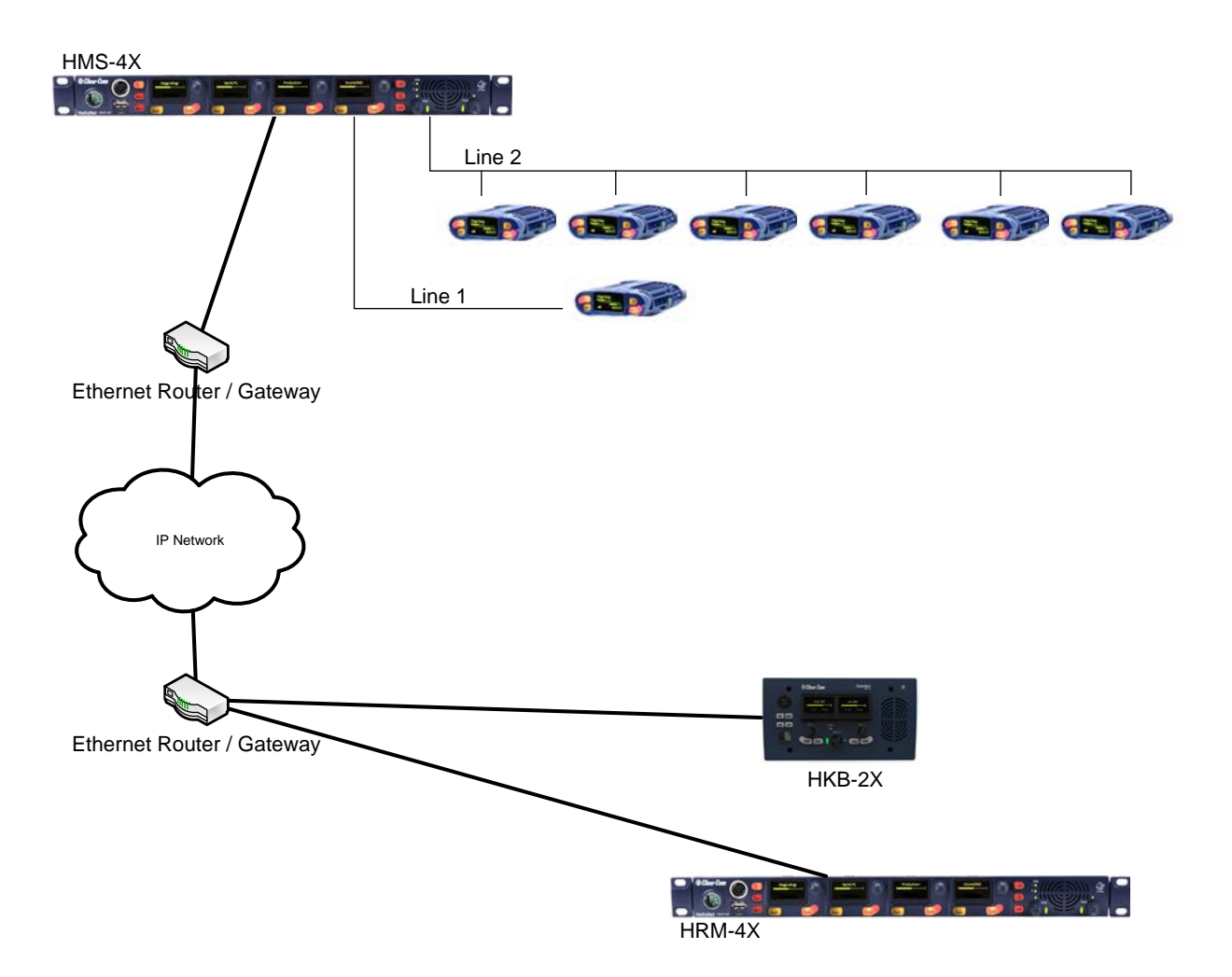

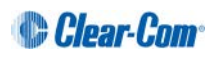

### **9.1.5 Mixed Pairs**

Here is one example of how all the previous pairings could be mixed with Main Station Linking.

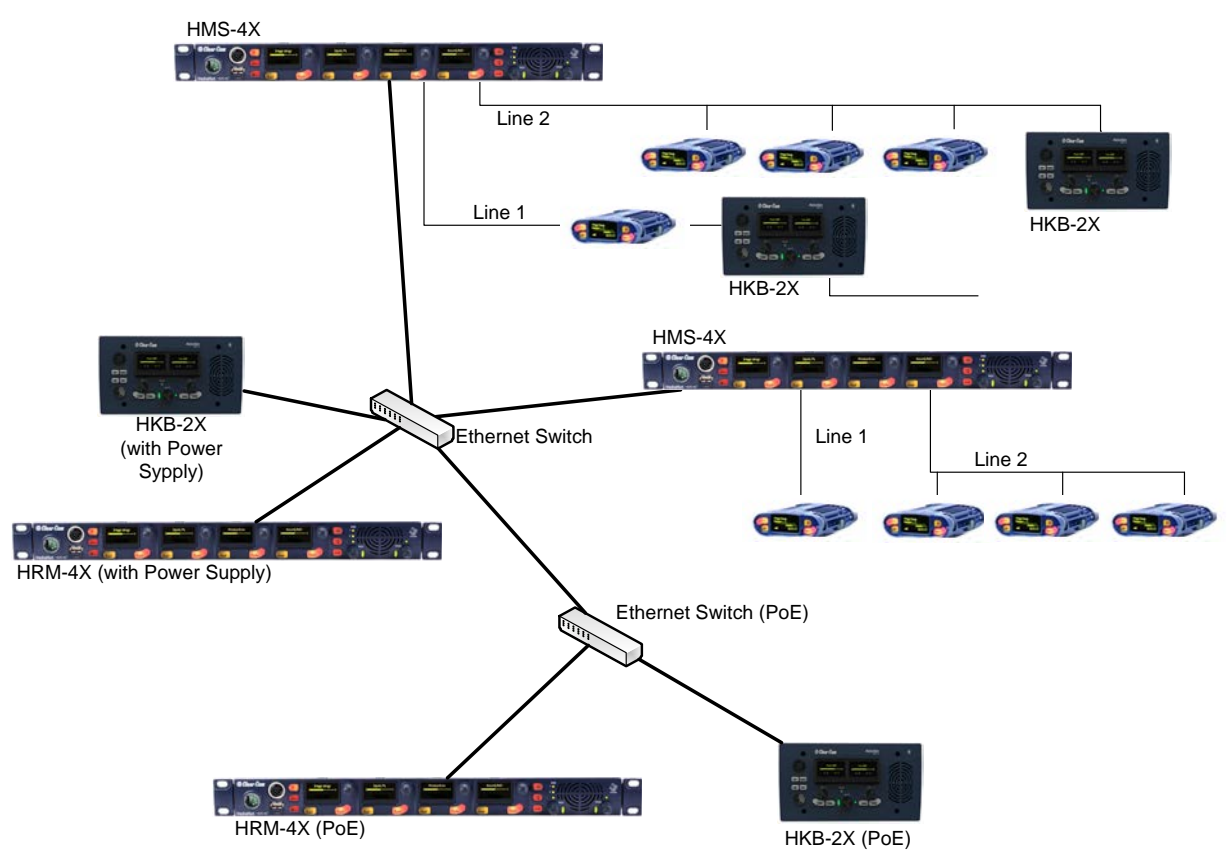

## **9.2 Networking Specifications**

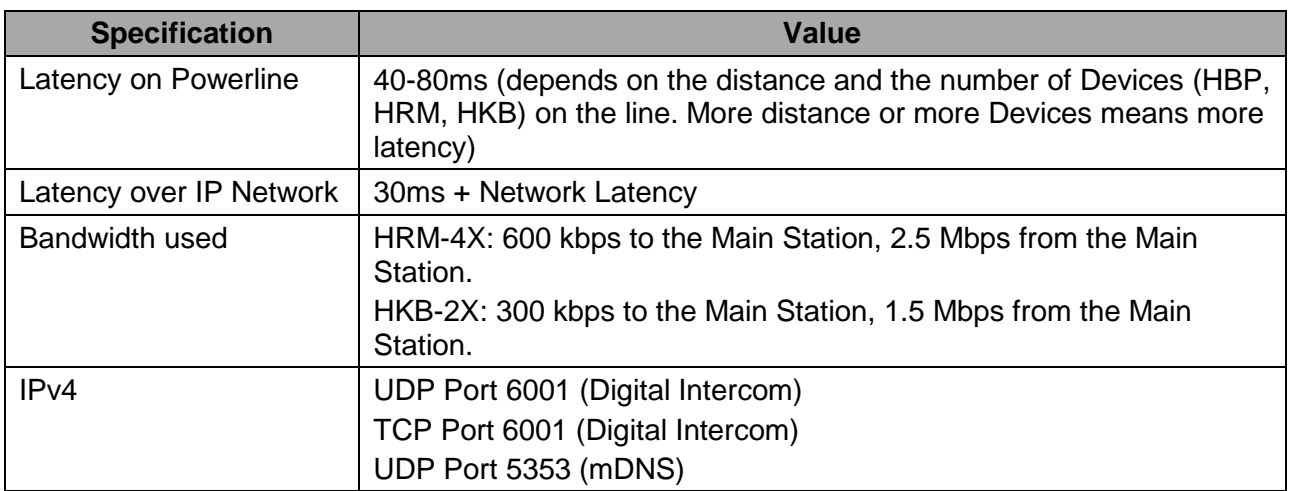

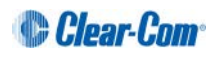